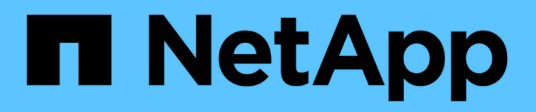

# **Identität und Zugriff**

Astra Automation

NetApp March 07, 2024

This PDF was generated from https://docs.netapp.com/de-de/astra-automation-2310/workflows\_infra/wf\_list\_users.html on March 07, 2024. Always check docs.netapp.com for the latest.

# **Inhalt**

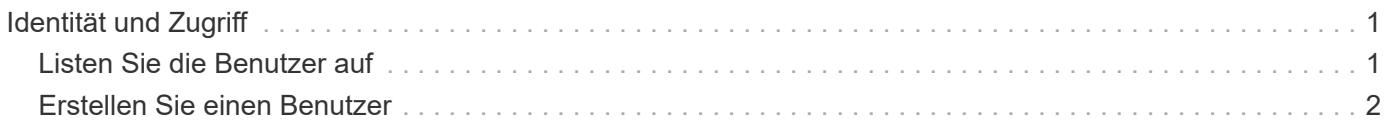

# <span id="page-2-0"></span>**Identität und Zugriff**

# <span id="page-2-1"></span>**Listen Sie die Benutzer auf**

Sie können die Benutzer auflisten, die für ein bestimmtes Astra-Konto definiert sind.

# **1. Listen Sie die Benutzer auf**

Führen Sie den folgenden REST-API-Aufruf aus.

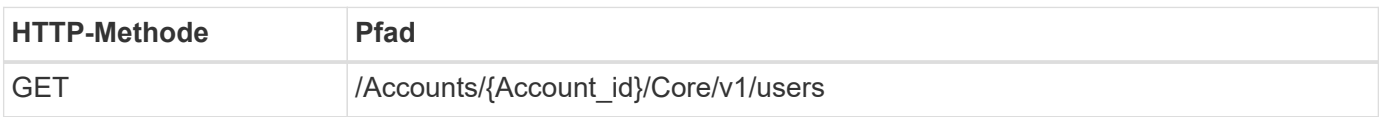

# **Zusätzliche Eingabeparameter**

Zusätzlich zu den Parametern, die bei allen REST-API-Aufrufen üblich sind, werden die folgenden Parameter auch in den Curl-Beispielen für diesen Schritt verwendet.

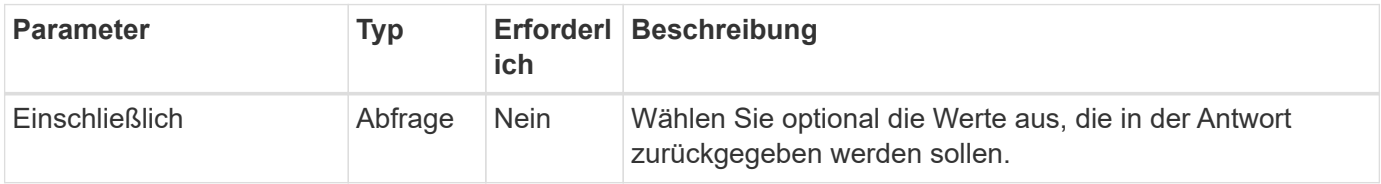

# **Curl-Beispiel: Alle Daten für alle Benutzer zurückgeben**

```
curl --location -i --request GET
'https://astra.netapp.io/accounts/<ACCOUNT_ID>/core/v1/users' --header
'Accept: */*' --header 'Authorization: Bearer <API_TOKEN>'
```
# **Curl Beispiel: Gibt den vor-, Nachnamen und die id für alle Benutzer zurück**

```
curl --location -i --request GET
'https://astra.netapp.io/accounts/<ACCOUNT_ID>/core/v1/users?include=first
Name,lastName,id' --header 'Accept: */*' --header 'Authorization: Bearer
<API_TOKEN>'
```
# **Beispiel für eine JSON-Ausgabe**

```
{
    "items": [
     \lceil  "David",
       "Anderson",
       "844ec6234-11e0-49ea-8434-a992a6270ec1"
     \vert,
     \sqrt{2}  "Jane",
         "Cohen",
          "2a3e227c-fda7-4145-a86c-ed9aa0183a6c"
       ]
  \frac{1}{2}  "metadata": {}
}
```
# <span id="page-3-0"></span>**Erstellen Sie einen Benutzer**

Sie können einen Benutzer mit spezifischen Anmeldedaten und einer vordefinierten Rolle erstellen. Sie können optional auch den Zugriff des Benutzers auf bestimmte Namespaces beschränken.

## **1. Wählen Sie einen Benutzernamen**

Führen Sie den Workflow aus ["Benutzer auflisten"](#page-2-1) Und wählen Sie einen verfügbaren Namen aus, der derzeit nicht verwendet wird.

#### **2. Erstellen Sie den Benutzer**

Führen Sie den folgenden REST-API-Aufruf aus, um einen Benutzer zu erstellen. Nach erfolgreichem Abschluss des Anrufs ist der neue Benutzer noch nicht nutzbar.

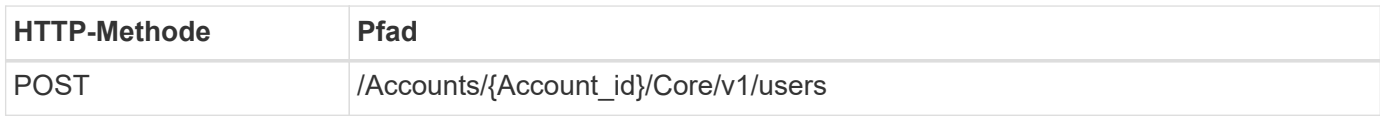

#### **JSON-Eingabebeispiel**

```
{
    "type" : "application/astra-user",
    "version" : "1.1",
    "firstName" : "John",
    "lastName" : "West",
    "email" : "jwest@example.com"
}
```

```
curl --location -i --request POST
'https://astra.netapp.io/accounts/<ACCOUNT_ID>/core/v1/users' --header
'Accept: */*' --header 'Authorization: Bearer <API TOKEN>' --data
@JSONinput
```
#### **Beispiel für eine JSON-Ausgabe**

```
{
      "metadata": {
          "creationTimestamp": "2022-11-20T17:23:15Z",
          "modificationTimestamp": "2022-11-20T17:23:15Z",
          "createdBy": "a20e91f3-2c49-443b-b240-615d940ec5f3",
          "labels": []
      },
      "type": "application/astra-user",
      "version": "1.2",
      "id": "d07dac0a-a328-4840-a216-12de16bbd484",
      "authProvider": "local",
      "authID": "jwest@example.com",
      "firstName": "John",
      "lastName": "West",
      "companyName": "",
      "email": "jwest@example.com",
      "postalAddress": {
          "addressCountry": "",
          "addressLocality": "",
          "addressRegion": "",
          "streetAddress1": "",
          "streetAddress2": "",
          "postalCode": ""
      },
      "state": "active",
      "sendWelcomeEmail": "false",
      "isEnabled": "true",
      "isInviteAccepted": "true",
      "enableTimestamp": "2022-11-20T17:23:15Z",
      "lastActTimestamp": ""
}
```
#### **3. Wählen Sie optional die zulässigen Namespaces**

Führen Sie den Workflow aus ["Listen Sie die Namespaces auf"](https://docs.netapp.com/de-de/astra-automation-2310/workflows/wf_list_namespaces.html) Und wählen Sie die Namespaces aus, auf die Sie den Zugriff beschränken möchten.

#### **4. Binden Sie den Benutzer an eine Rolle**

Führen Sie den folgenden REST-API-Aufruf durch, um den Benutzer an eine Rolle zu binden. Das Beispiel unten beschränkt den Namespace-Zugriff nicht. Siehe ["Erweiterte RBAC mit Namespace-Granularität"](https://docs.netapp.com/de-de/astra-automation-2310/additional/rbac.html#enhanced-rbac-with-namespace-granularity) Finden Sie weitere Informationen.

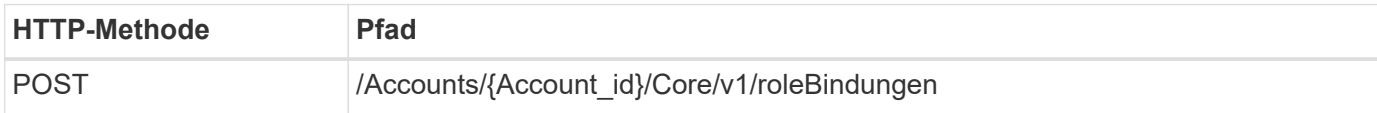

#### **JSON-Eingabebeispiel**

```
{
    "type" : "application/astra-roleBinding",
    "version" : "1.1",
    "userID" : "d07dac0a-a328-4840-a216-12de16bbd484",
    "accountID" : "29e1f39f-2bf4-44ba-a191-5b84ef414c95",
    "role" : "viewer",
    "roleConstraints": [ "*" ]
}
```
## **Beispiel für die Wellung**

```
curl --location -i --request POST
'https://astra.netapp.io/accounts/<ACCOUNT_ID>/core/v1/roleBindings'
--header 'Accept: */*' --header 'Authorization: Bearer <API TOKEN>' --data
@JSONinput
```
#### **5. Erstellen Sie eine Anmeldeinformation**

Führen Sie den folgenden REST-API-Aufruf durch, um eine Berechtigung zu erstellen und sie dem Benutzer zuzuordnen. Dieses Beispiel verwendet ein Passwort, das als base64-Wert angegeben wird. Der name Eigenschaft sollte die ID des im vorherigen Schritt zurückgegebenen Benutzers enthalten. Die Eingabeeigenschaft change Muss auch in base64 kodiert werden und bestimmt, ob der Benutzer bei der ersten Anmeldung sein Passwort ändern muss (true Oder false).

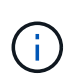

Dieser Schritt ist nur bei Astra Control Center-Implementierungen mit lokaler Authentifizierung erforderlich. Bei Implementierungen des Astra Control Center mit LDAP oder mit Astra Control Service sind dies nicht erforderlich.

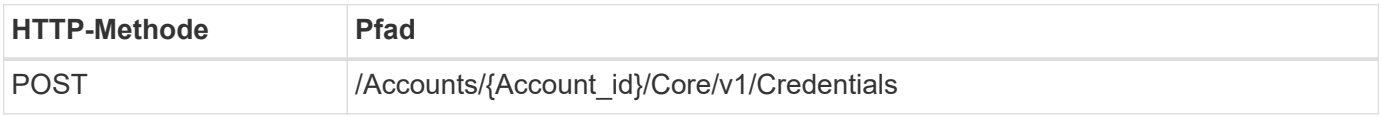

#### **JSON-Eingabebeispiel**

```
{
    "type" : "application/astra-credential",
    "version" : "1.1",
    "name" : "d07dac0a-a328-4840-a216-12de16bbd484",
    "keyType" : "passwordHash",
    "keyStore" : {
        "cleartext" : "TmV0QXBwMTIz",
        "change" : "ZmFsc2U="
    },
    "valid" : "true"
}
```
## **Beispiel für die Wellung**

```
curl --location -i --request POST
'https://astra.netapp.io/accounts/<ACCOUNT_ID>/core/v1/credentials'
--header 'Accept: */*' --header 'Authorization: Bearer <API TOKEN>' --data
@JSONinput
```
## **Copyright-Informationen**

Copyright © 2024 NetApp. Alle Rechte vorbehalten. Gedruckt in den USA. Dieses urheberrechtlich geschützte Dokument darf ohne die vorherige schriftliche Genehmigung des Urheberrechtsinhabers in keiner Form und durch keine Mittel – weder grafische noch elektronische oder mechanische, einschließlich Fotokopieren, Aufnehmen oder Speichern in einem elektronischen Abrufsystem – auch nicht in Teilen, vervielfältigt werden.

Software, die von urheberrechtlich geschütztem NetApp Material abgeleitet wird, unterliegt der folgenden Lizenz und dem folgenden Haftungsausschluss:

DIE VORLIEGENDE SOFTWARE WIRD IN DER VORLIEGENDEN FORM VON NETAPP ZUR VERFÜGUNG GESTELLT, D. H. OHNE JEGLICHE EXPLIZITE ODER IMPLIZITE GEWÄHRLEISTUNG, EINSCHLIESSLICH, JEDOCH NICHT BESCHRÄNKT AUF DIE STILLSCHWEIGENDE GEWÄHRLEISTUNG DER MARKTGÄNGIGKEIT UND EIGNUNG FÜR EINEN BESTIMMTEN ZWECK, DIE HIERMIT AUSGESCHLOSSEN WERDEN. NETAPP ÜBERNIMMT KEINERLEI HAFTUNG FÜR DIREKTE, INDIREKTE, ZUFÄLLIGE, BESONDERE, BEISPIELHAFTE SCHÄDEN ODER FOLGESCHÄDEN (EINSCHLIESSLICH, JEDOCH NICHT BESCHRÄNKT AUF DIE BESCHAFFUNG VON ERSATZWAREN ODER -DIENSTLEISTUNGEN, NUTZUNGS-, DATEN- ODER GEWINNVERLUSTE ODER UNTERBRECHUNG DES GESCHÄFTSBETRIEBS), UNABHÄNGIG DAVON, WIE SIE VERURSACHT WURDEN UND AUF WELCHER HAFTUNGSTHEORIE SIE BERUHEN, OB AUS VERTRAGLICH FESTGELEGTER HAFTUNG, VERSCHULDENSUNABHÄNGIGER HAFTUNG ODER DELIKTSHAFTUNG (EINSCHLIESSLICH FAHRLÄSSIGKEIT ODER AUF ANDEREM WEGE), DIE IN IRGENDEINER WEISE AUS DER NUTZUNG DIESER SOFTWARE RESULTIEREN, SELBST WENN AUF DIE MÖGLICHKEIT DERARTIGER SCHÄDEN HINGEWIESEN WURDE.

NetApp behält sich das Recht vor, die hierin beschriebenen Produkte jederzeit und ohne Vorankündigung zu ändern. NetApp übernimmt keine Verantwortung oder Haftung, die sich aus der Verwendung der hier beschriebenen Produkte ergibt, es sei denn, NetApp hat dem ausdrücklich in schriftlicher Form zugestimmt. Die Verwendung oder der Erwerb dieses Produkts stellt keine Lizenzierung im Rahmen eines Patentrechts, Markenrechts oder eines anderen Rechts an geistigem Eigentum von NetApp dar.

Das in diesem Dokument beschriebene Produkt kann durch ein oder mehrere US-amerikanische Patente, ausländische Patente oder anhängige Patentanmeldungen geschützt sein.

ERLÄUTERUNG ZU "RESTRICTED RIGHTS": Nutzung, Vervielfältigung oder Offenlegung durch die US-Regierung unterliegt den Einschränkungen gemäß Unterabschnitt (b)(3) der Klausel "Rights in Technical Data – Noncommercial Items" in DFARS 252.227-7013 (Februar 2014) und FAR 52.227-19 (Dezember 2007).

Die hierin enthaltenen Daten beziehen sich auf ein kommerzielles Produkt und/oder einen kommerziellen Service (wie in FAR 2.101 definiert) und sind Eigentum von NetApp, Inc. Alle technischen Daten und die Computersoftware von NetApp, die unter diesem Vertrag bereitgestellt werden, sind gewerblicher Natur und wurden ausschließlich unter Verwendung privater Mittel entwickelt. Die US-Regierung besitzt eine nicht ausschließliche, nicht übertragbare, nicht unterlizenzierbare, weltweite, limitierte unwiderrufliche Lizenz zur Nutzung der Daten nur in Verbindung mit und zur Unterstützung des Vertrags der US-Regierung, unter dem die Daten bereitgestellt wurden. Sofern in den vorliegenden Bedingungen nicht anders angegeben, dürfen die Daten ohne vorherige schriftliche Genehmigung von NetApp, Inc. nicht verwendet, offengelegt, vervielfältigt, geändert, aufgeführt oder angezeigt werden. Die Lizenzrechte der US-Regierung für das US-Verteidigungsministerium sind auf die in DFARS-Klausel 252.227-7015(b) (Februar 2014) genannten Rechte beschränkt.

## **Markeninformationen**

NETAPP, das NETAPP Logo und die unter [http://www.netapp.com/TM](http://www.netapp.com/TM\) aufgeführten Marken sind Marken von NetApp, Inc. Andere Firmen und Produktnamen können Marken der jeweiligen Eigentümer sein.